# **УТВЕРЖДАЮ**

Генеральный директор ООО «АСК Экспресс» " Автоматизированные **С.В. Краснышов 2018 г.**

# **Инструкция**

**Модули преобразователей напряжения аналого-цифровые SIRILS**

**Методика поверки SIRIUS.01-2018 МП**

**г. Моеква, 2018 г.**

 $\sim 10$ 

# СОДЕРЖАНИЕ

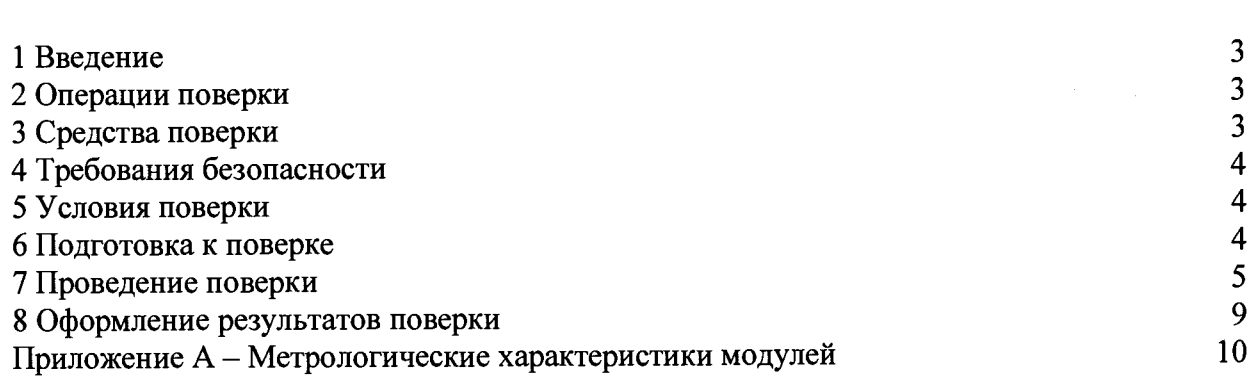

Стр.

#### **1 ВВЕДЕНИЕ**

1.1 Настоящая методика поверки (МП) устанавливает порядок проведения и оформления результатов поверки модулей преобразователей напряжения аналого-цифровых SIRIUS (далее модули) и устанавливает методику их первичной и периодической поверок.

1.2 Интервал между поверками - 2 года.

## **2 ОПЕРАЦИИ ПОВЕРКИ**

2.1 При проведении поверки должны выполнять операции, указанные в таблице 1. Таблица 1

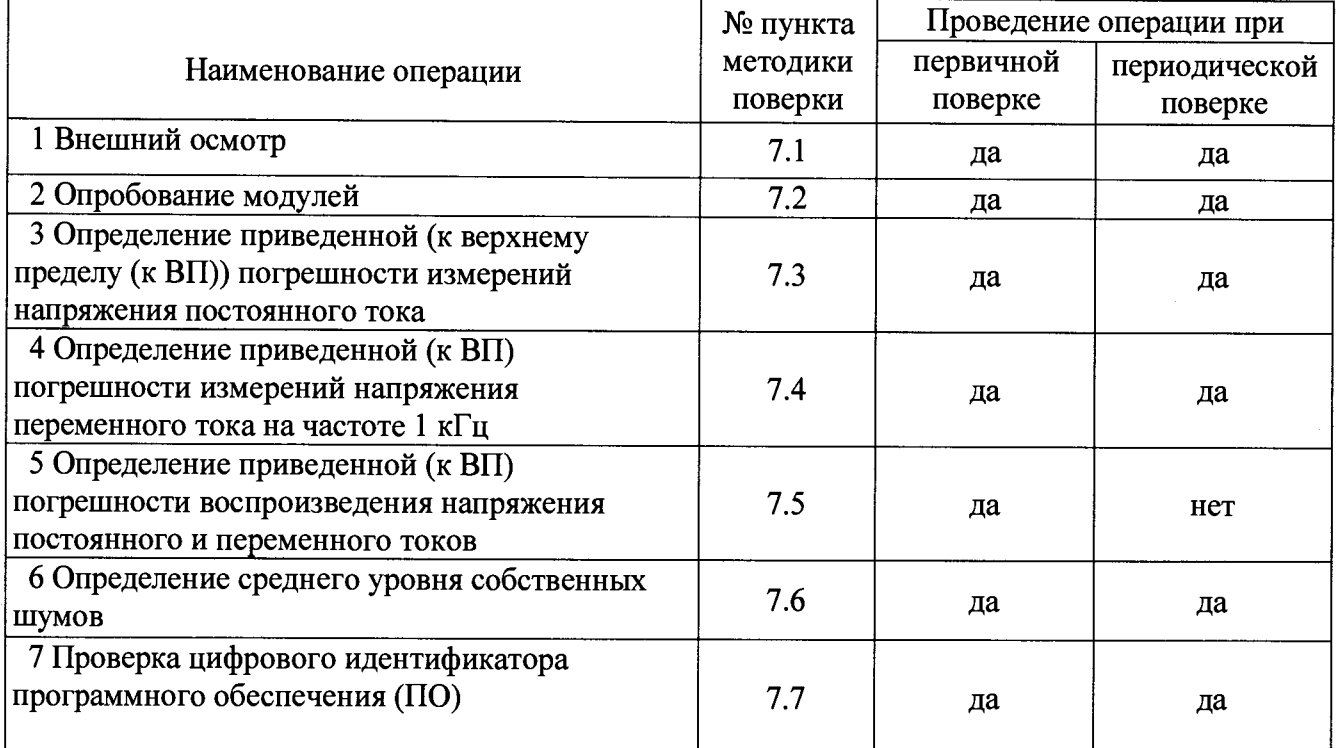

### **3 СРЕДСТВА ПОВЕРКИ**

3.1 Средства поверки приведены в таблице 2.

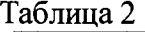

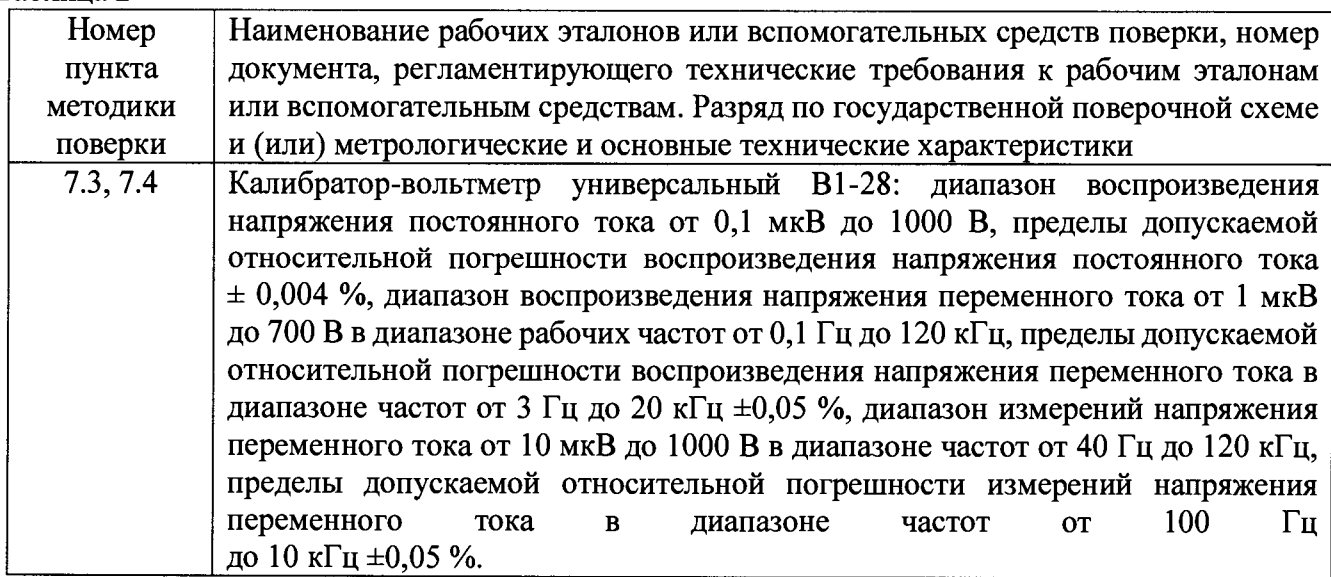

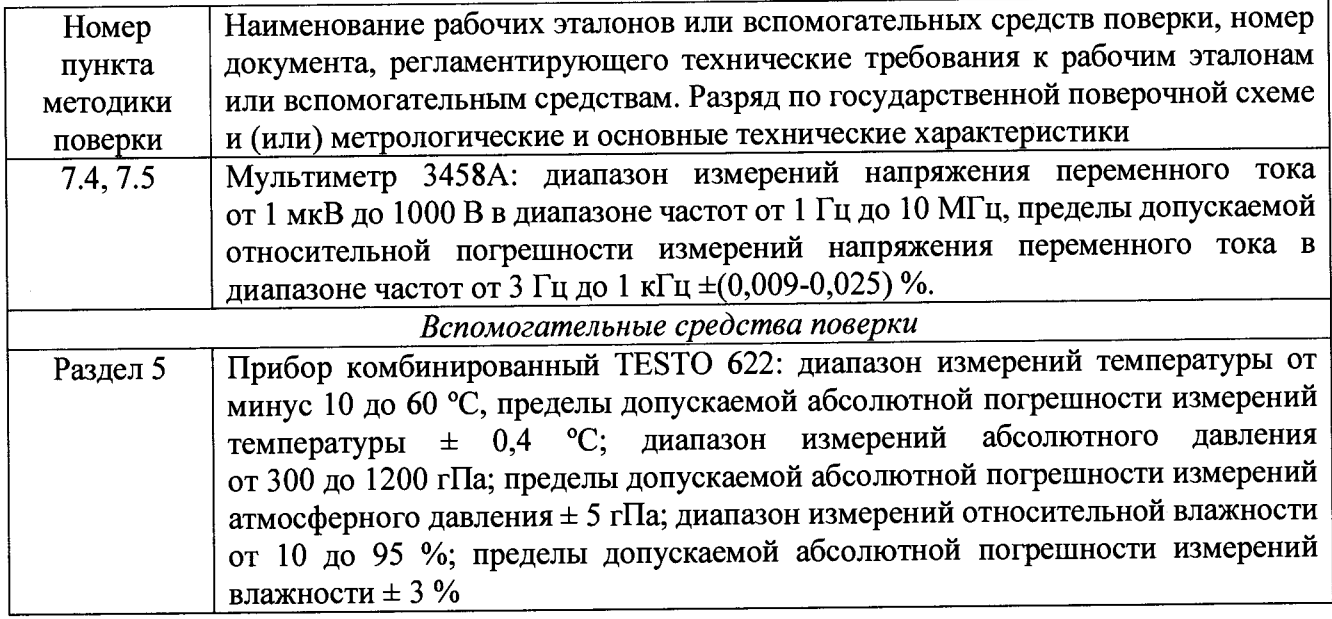

3.2 При проведении поверки допускается применять другие средства измерений, удовлетворяющие по точности и диапазону измерений требованиям настоящей методики.

3.3 При поверке должны использоваться средства измерений утвержденных типов.

3.4 Используемые при поверке эталоны (средства измерений) должны быть поверены в соответствии с требованиями приказа Минпромторга России № 1815 от 02.07.2015 г. и иметь действующие свидетельства о поверке (знак поверки).

#### **4 ТРЕБО ВАНИЯ БЕЗО ПАСНО СТИ**

4.1 При проведении поверки необходимо соблюдать требования техники безопасности, предусмотренные «Правилами технической эксплуатации электроустановок потребителей» и «Правилами техники безопасности при эксплуатации электроустановок потребителей» (изд.З), ГОСТ 12.2.007.0-75, ГОСТ 12.1.019-79, ГОСТ 12.2.091-94 и требования безопасности, указанные в технической документации на применяемые эталоны и вспомогательное оборудование.

4.2 Любые подключения приборов проводить только при отключенном напряжении питания модулей.

4.3 К поверке допускаются лица, изучившие руководство по эксплуатации на модули, знающие принцип действия используемых средств измерений и прошедшие инструктаж по технике безопасности (первичный и на рабочем месте) в установленном в организации порядке.

#### **5 УСЛОВИЯ ПОВЕРКИ**

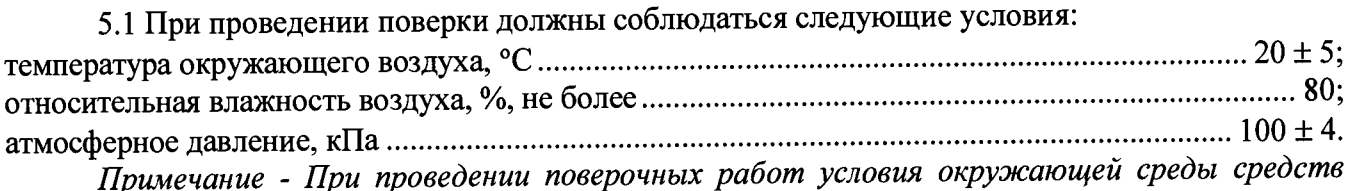

*поверки (рабочих эталонов) должны соответствовать регламентируемым в их инструкциях по эксплуатации требованиям.*

## **6 ПОДГОТОВКА К ПОВЕРКЕ**

6.1 При подготовке к поверке на модулях должны быть выполнены все предусмотренные регламентные работы и сделаны соответствующие отметки в эксплуатационных документах.

6.2 Рабочее место, особенно при выполнении поверки непосредственно на месте технического обслуживания, должно обеспечивать возможность размещения необходимых средств поверки, удобство и безопасность работы с ними.

6.3 Проверить наличие свидетельств о поверке (знаков поверки) рабочих эталонов.

6.4 Подготовка к работе средств поверки (рабочих эталонов), перечисленных в таблице 2, производится в соответствии с инструкциями и руководствами по их эксплуатации.

6.5 Перед началом поверки измерить и занести в протокол поверки значения параметров условий окружающей среды (температура, влажность воздуха и атмосферное давление).

Примечание: в операциях поверки даны указания по коммутации модулей с разъемами, которые устанавливаются в базовом исполнении. Если на модуле установлены разъемы других типов, при изготовлении соединительных приспособлений контактов следует пользоваться инструкциями руководства по эксплуатации с указаниями по нумерации контактов разъемов соответствующего типа.

#### **7 ПРОВЕДЕНИЕ ПОВЕРКИ**

7.1 Внешний осмотр

7.1.1 При внешнем осмотре проверить:

- чистоту и исправность разъемов;

- отсутствие механических повреждений корпуса и элементов на корпусе;

- наличие и четкость обозначения товарного знака изготовителя и заводского номера модуля.

7.1.2 Результаты осмотра считать положительными, если выполняются вышеперечисленные требования. В противном случае поверка не проводится до устранения выявленных недостатков.

7.2 Опробование модулей

7.2.1 Включить модули, подав напряжение питания.

7.2.2 Запустить на выполнение программу «DEWESofit» (по умолчанию, ярлык DEWESoftX2 на рабочем столе).

7.2.3 Убедиться в успешной инициализации модуля и измерительных каналов (в диалоговом окне отображается внешний вид модуля (1), а в таблице перечень измерительных каналов). При нажатии на произвольный канал на изображении модуля (2) или на кнопку «Setup» (3) канала в таблице должно открываться диалоговое окно расширенных настроек канала.

Примечание: Внешний вид диалоговых окон более поздних версий программы может отличаться от представленных примеров.

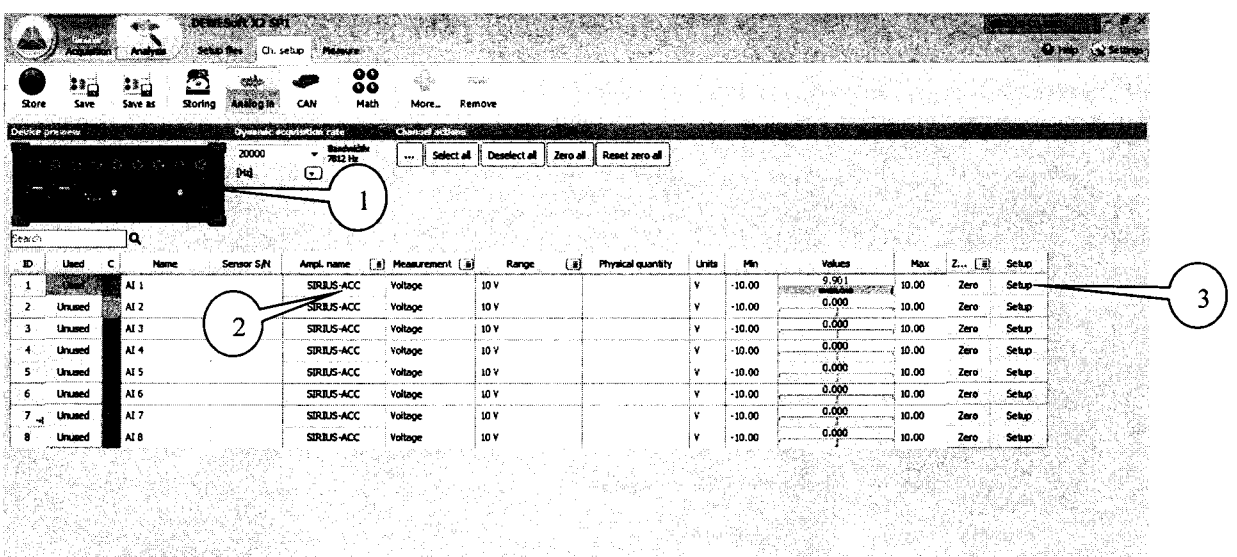

7.2.4 Результаты опробования считать положительными, если выполняются требования п. 7.3.3, в противном случае модуль бракуется и направляется в ремонт.

*тока*

*7.3 Определение приведенной (к ВП) погрешности измерений напряжения постоянного*

7.3.1 Соединить кабелем 1 канал модуля с клеммами калибратора.

7.3.2 Запустить на выполнение программу «DEWESoft».

7.3.3 Перейти на вкладку «Ch. Setup» (1). Нажатием соответствующих кнопок установить в столбце «Used» состояние «Used» (2) для всех каналов и в столбце «Range» максимальный верхний предел поддиапазона измерений (3). Установить максимальное значение частоты дискретизации (4). Провести балансировку усилителя, нажав кнопку «Balanced amplifier». Установить на выходе калибратора О В и нажать кнопку «Zero» (5).

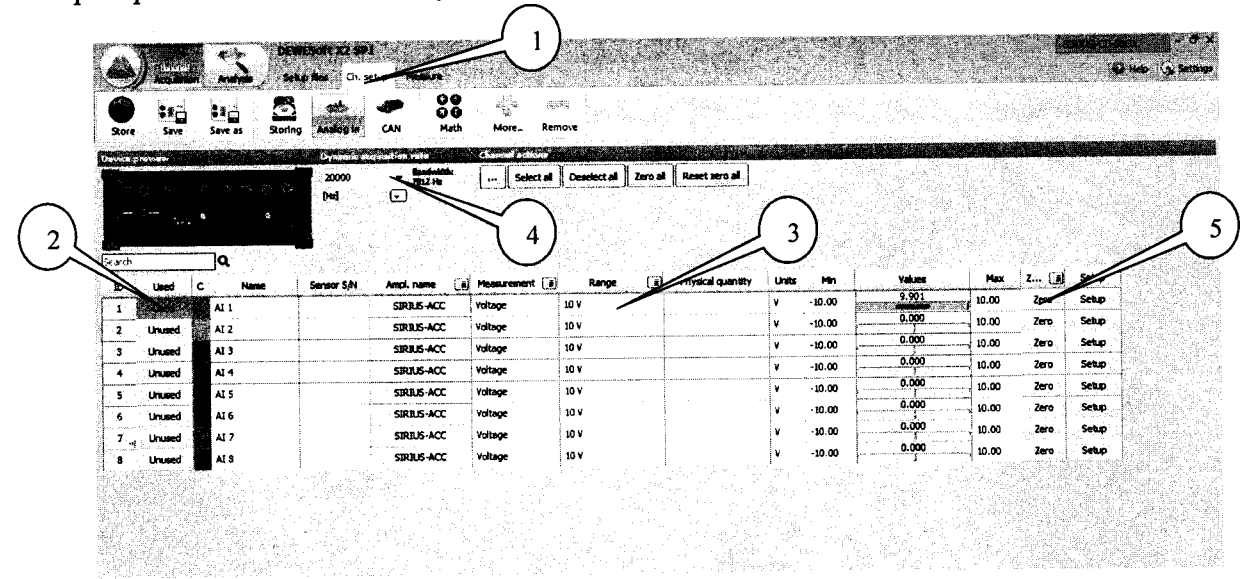

7.3.4 Перейти на вкладку «Measure» (1).

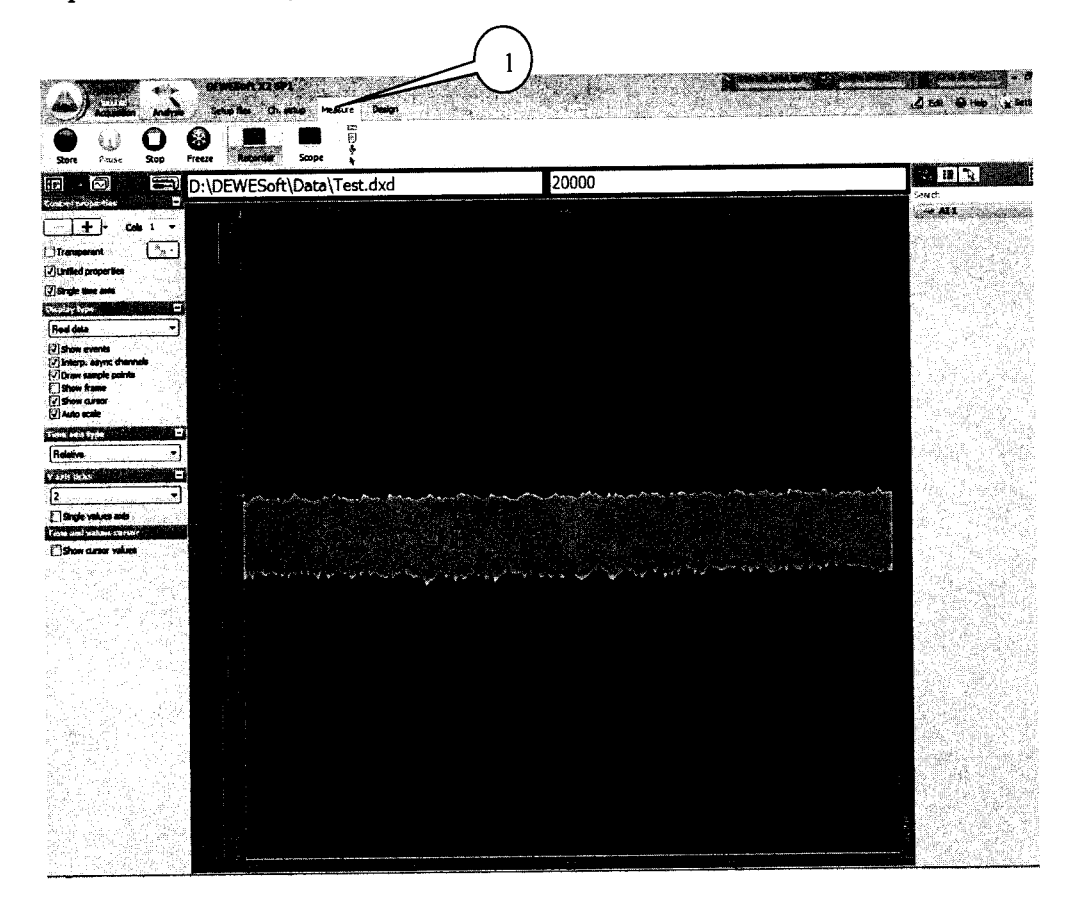

7.3.5 Перейти на вкладку «Design» (1) и установить параметры измерений и отображения результатов измерений согласно рисунку  $(2) - (6)$ .

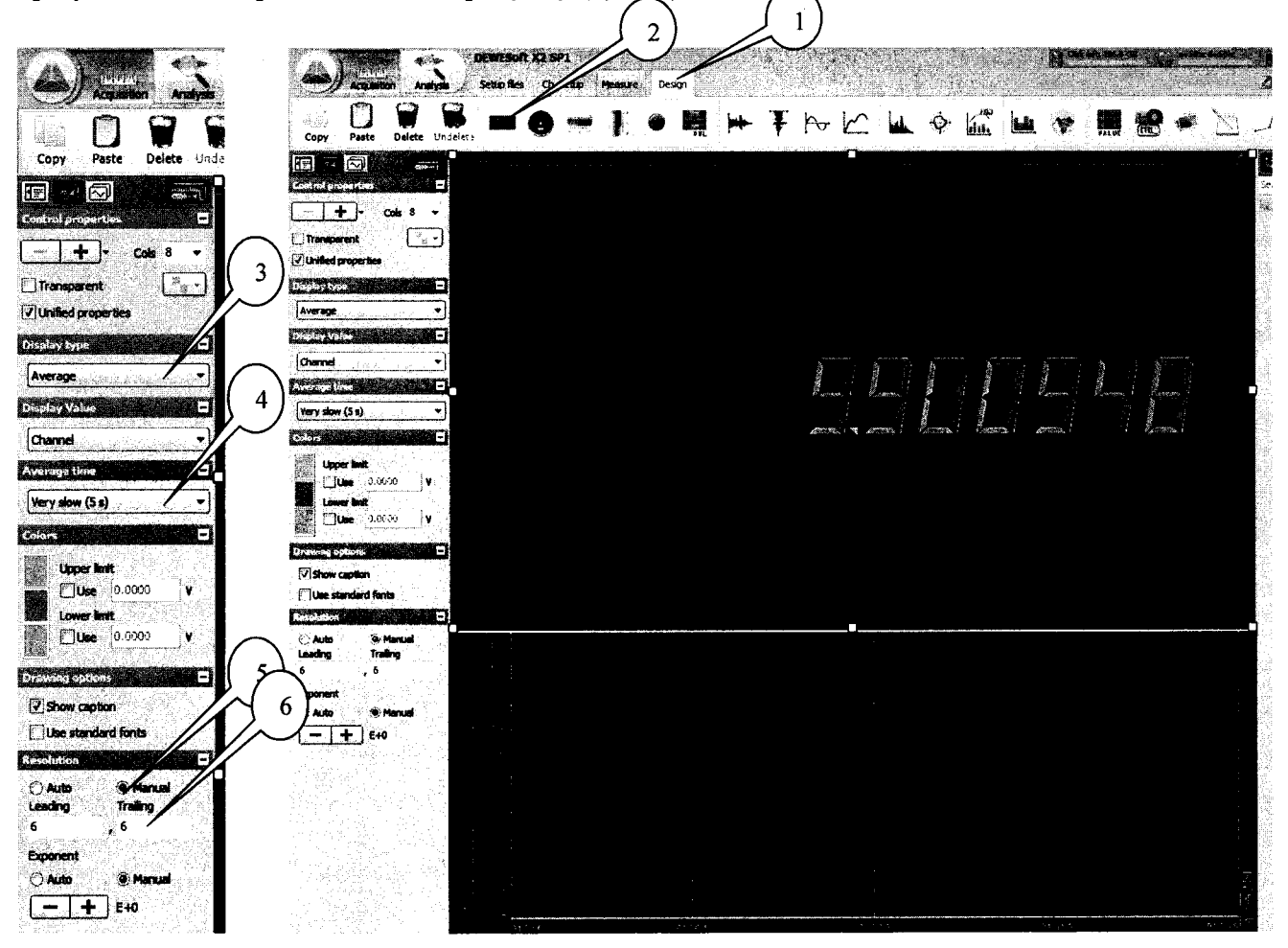

**7.3.6 Последовательно подавать с выхода калибратора на вход 1-го канала модуля напряжение постоянного тока О** В, **+0,1 'Ub, +0,9-Ub, -0,1 'Ub <sup>и</sup> -0,9'Ub, где** Ub - **верхний предел поддиапазона измерений.**

Примечание: для модулей SIRIUS-HS-HV (SIRIUS-HS-HV+) в поддиапазоне измерений с ВП **1600** В вместо значений **-0,9-Ub <sup>и</sup> +0,9 Ub** подавать на вход напряжение постоянного тока **-1000** В и + **1000** В, соответственно.

7.3.7 Зафиксировать измеренные модулем значения напряжения постоянного тока для каждого установленного на калибраторе значения напряжения и внести их в протокол.

7.3.8 Рассчитать для каждого установленного на калибраторе значения напряжения значение приведенной (к ВП) погрешности измерений напряжения постоянного тока yU (%) по формуле (1):

$$
\gamma U = (U - U_3) / U_8 \cdot 100\% \,, \tag{1}
$$

где  $U_3$  – значение напряжения, установленное на калибраторе, В;

U - измеренное модулем значение напряжения, В;

UB - верхний предел поддиапазона измерений, В.

7.3.9 Выполнить операции по п.п. 7.3.6-7.3.8 для каждого из поддиапазонов измерений.

7.3.10 Выполнить операции по п.п. 7.3.6-7.3.9 для каждого из каналов модуля.

7.3.11 Результаты поверки считать положительными, если значения приведенной (к ВП) погрешности измерений напряжения постоянного тока находятся в допускаемых пределах согласно приложению А, в противном случае модуль бракуется и направляется в ремонт.

*7.4 Определение приведенной (к ВП) погрешности измерений напряжения переменного тока на частоте 1 кГц*

7.4.1 1 Соединить кабелем 1 канал модуля через разветвитель одновременно с клеммами калибратора и мультиметра (в режиме измерений напряжения переменного тока).

7.4.2 Запустить на выполнение программу «DEWESoft».

7.4.3 Выполнить операции по п.п. 7.3.3 - 7.3.5, при этом вместо режима усреднения «Average» (2) установить параметр «АС RMS».

7.4.4 Последовательно подавать с выхода калибратора на вход 1-го канала модуля на частоте 1 кГц напряжение переменного тока (СКЗ) О В; 0,07'Ub **<sup>и</sup>** 0,7'Ub, где Ub - верхний предел поддиапазона измерений.

Примечание: для модулей SIRIUS-HS-HV (SIRIUS-HS-HV+) в поддиапазоне измерений с ВП 1600 В вместо значения 0,7'Ub подавать на вход напряжение переменного тока (СКЗ) 700 В.

7.4.5 Зафиксировать измеренные модулем и мультиметром значения напряжения переменного тока для каждого установленного на калибраторе значения напряжения и внести их в протокол.

7.4.6 Рассчитать для каждого установленного на калибраторе значения напряжения значение абсолютной погрешности измерений напряжения переменного тока по формуле (1), где  $U_3$  - значения напряжения переменного тока, измеренные мультиметром.

7.4.7 Выполнить операции по п.п. 7.4.4-7.4.6 для каждого из поддиапазонов измерений.

7.4.8 Выполнить операции по п.п. 7.4.4 - 7.4.7 для каждого из каналов модуля.

7.4.9 Результаты поверки считать положительными, если значения приведенной (к ВП) погрешности измерений напряжения переменного тока на частоте 1 кГц находятся в допускаемых пределах согласно приложению А, в противном случае модуль бракуется и направляется в ремонт.

*7.5 Определение приведенной (к ВП) погрешности воспроизведения напряжения постоянного и переменного токов*

7.51 Соединить кабелем 1 выходной канал модуля с клеммами мультиметра.

7.5.2 Запустить на выполнение программу «DEWESoft».

7.6.3 Установить режим воспроизведения напряжения постоянного тока. Последовательно подавать с выхода модуля на вход мультиметра напряжение постоянного тока 0; +0,1; +9 В; -0,1 и -9 В.

7.5.4 Зафиксировать измеренные мультиметром значения напряжения постоянного тока для каждого установленного значения напряжения и внести их в протокол.

7.5.5 Рассчитать для каждого установленного на выходе модуля значения напряжения значение приведенной (к ВП) погрешности воспроизведения напряжения постоянного тока по формуле (1), где *U* - значение напряжения, установленное на выходе модуля; *иэт -* измеренное мультиметром значение напряжения

7.5.6 Установить режим воспроизведения напряжения переменного тока. Последовательно подавать с выхода модуля на вход мультиметра на частоте 1000 Гц напряжение переменного тока (СКЗ) 0; 0,07; и 7 В.

7.5.7 Зафиксировать измеренные мультиметром значения напряжения постоянного тока для каждого установленного значения напряжения и внести их в протокол.

7.5.8 Рассчитать для каждого установленного на значения напряжения значение приведенной (к ВП) погрешности воспроизведения напряжения переменного тока по формуле (1), где *U -* значение напряжения, установленное на выходе модуля; *U3m -* измеренное мультиметром значение напряжения.

7.5.9 Выполнить операции по п.п. 7.5.3 - 7.5.7 для каждого из каналов модуля.

7.5.10 Результаты поверки считать положительными, если значения приведенной (к ВП) погрешности воспроизведения напряжения постоянного и переменного тока находятся в допускаемых пределах согласно приложению А, в противном случае модуль бракуется и направляется в ремонт.

*7.6 Определение среднего уровня собственных шумов*

7.6.1 Установить на входной разъем 1-го канала модуля короткозамкнутую заглушку.

7.6.2 Запустить на выполнение программу «DEWESoft».

7.6.3 Выполнить операции по п.п. 4.12.3 - 4.12.5, при этом установить частоту дискретизации 10 кГц.

7.6.4 Зафиксировать измеренное модулем значение собственных шумов  $U_{\text{III}}(MKB)$  и внести его в протокол.

7.6.5 Для модулей STG и STGM дополнительно провести измерения уровня собственных шумов в режиме измерений коэффициента рассогласования мостовых схем с напряжением питания мостовой схемы 5 В (для разъема DB9 входные контакты 2 и 7. выходные, для подачи напряжения возбуждения. 1 и 8. соответственно).

7.6.6 Выполнить операции по п.п. 7.6.1 - 7.6.5 для каждого из поддиапазонов измерений.

7.6.7 Выполнить операции по п.п. 7.6.1 - 7.6.6 для каждого из каналов модуля.

7.6.8 Результаты испытаний считать положительными, если значения среднего уровня собственных шумов находятся в допускаемых пределах согласно приложения А.

## **7.7** *Проверка цифрового идентификатора ПО*

7.7.1 Осуществить проверку соответствия следующих заявленных идентификационных данных ПО:

- наименование ПО;

- идентификационное наименование ПО;<br>- номер версии (идентификационный номер) ПО. - номер версии (идентификационный номер) ПО.

Для проверки соответствия заявленных идентификационных данных ПО выполнить следующие операции:

1. Нажать правую кнопку манипулятора «Мышь» на пиктограмму ярлыка «DEWESoftX2», находящегося по умолчанию на рабочем столе компьютера.

2. В открывшемся меню выбрать «Расположение файла».

3. В открывшемся окне нажать правую кнопку манипулятора «Мышь» на пиктограмме исполняемого файла DEWESoftX.exe. в открывшемся меню выбрать «Свойства».

4. Во вкладке «Свойства DEWESoftX» выбрать вкладку «Подробно» и зафиксировать наименование и версию ПО.

7.7.2 Результат подтверждения соответствия ПО считать положительными, если идентификационное наименование ПО «DEWESoft» и номер его версии не ниже 7.2.10.18.

## **8 ОФОРМЛЕНИЕ РЕЗУЛЬТАТОВ ПОВЕРКИ**

8.1 При поверке вести протокол произвольной формы.

8.2 При положительных результатах поверки оформляется свидетельство о поверке.

8.3 При отрицательных результатах поверки применение модулей запрещается, оформляется извещение о непригодности к применению с указанием причин забракования.

Главный метролог ООО «АСК Экспресс» (Директресс» В. Супрунюк

 $\frac{1}{\sqrt{2}}$ 

## Приложение А

Таблица А.1 - Метрологические характеристики стандартных модулей серии SIRIUS

| $\frac{1}{2}$<br>Наименование характеристики                                              | Значение                                  |
|-------------------------------------------------------------------------------------------|-------------------------------------------|
| SIRIUS-ACC (SIRIUS-ACC+)                                                                  |                                           |
|                                                                                           |                                           |
| Диапазон измерений напряжения постоянного и переменного тока<br>(амплитудные значения), В | от -10 до +10                             |
| Верхние пределы (ВП) поддиапазонов измерений напряжения                                   | 0, 5; 10                                  |
| постоянного и переменного тока (амплитудные значения), В                                  |                                           |
| Пределы допускаемой приведённой (к ВП) погрешности измерений                              |                                           |
| напряжения постоянного тока и напряжения переменного тока на                              | $\pm 0,12$                                |
| частоте 1 кГц, %                                                                          |                                           |
| Средний уровень собственных шумов при частоте дискретизации                               |                                           |
| 10 кГц, мкВ, не более:                                                                    |                                           |
| для ВП 0,5 В                                                                              | 1                                         |
| для ВП 10 В                                                                               | 10                                        |
| SIRIUS-CHG (SIRIUS-CHG+)                                                                  |                                           |
| Диапазон измерений напряжения постоянного и переменного тока                              | от -10 до +10                             |
| (амплитудные значения), В                                                                 |                                           |
| Верхние пределы поддиапазонов измерений напряжения постоянного                            | 0, 5; 10                                  |
| и переменного тока (амплитудные значения), В                                              |                                           |
| Средний уровень собственных шумов при частоте дискретизации                               |                                           |
| 10 кГц, мкВ, не более:                                                                    |                                           |
| для ВП 0,5 В                                                                              | 1                                         |
| для ВП 10 В                                                                               | 10                                        |
| Пределы допускаемой приведённой (к ВП) погрешности измерений                              |                                           |
| напряжения постоянного тока и напряжения переменного тока на                              | $\pm 0.05$                                |
| частоте 1 к $\Gamma$ ц, %                                                                 |                                           |
| SIRIUS-HV (SIRIUS-HV+)                                                                    |                                           |
| Диапазон измерений напряжения постоянного и переменного тока                              | от -1200 до +1200                         |
| (амплитудные значения), В                                                                 |                                           |
| Верхние пределы (ВП) поддиапазонов измерений напряжения                                   | 50; 1200                                  |
| постоянного и переменного тока (амплитудные значения), В                                  |                                           |
| Средний уровень собственных шумов при частоте дискретизации                               |                                           |
| 10 кГц, мкВ, не более:                                                                    |                                           |
| для ВП 50 В                                                                               | 15                                        |
| для ВП 1200 В                                                                             | 100                                       |
| Пределы допускаемой приведённой (к ВП) погрешности измерений                              |                                           |
| напряжения постоянного тока и напряжения переменного тока на                              | ±0,05                                     |
| частоте 1 кГц, %                                                                          |                                           |
| SIRIUS-LV (SIRIUS-LV+)                                                                    |                                           |
| Диапазон измерений напряжения постоянного и переменного тока                              | от -200 до +200                           |
| (амплитудные значения), В                                                                 |                                           |
| Верхние пределы поддиапазонов измерений напряжения постоянного                            | 0,1; 1; 10; 200                           |
| и переменного тока (амплитудные значения), В                                              |                                           |
| Средний уровень собственных шумов при частоте дискретизации                               |                                           |
| 10 кГц, мкВ, не более:                                                                    |                                           |
| для ВП 0,1 В                                                                              |                                           |
| для ВП 1 В                                                                                | $\overline{\mathbf{c}}$<br>$\overline{2}$ |
| для ВП 10 В                                                                               |                                           |
| для ВП 200 В                                                                              | 40                                        |

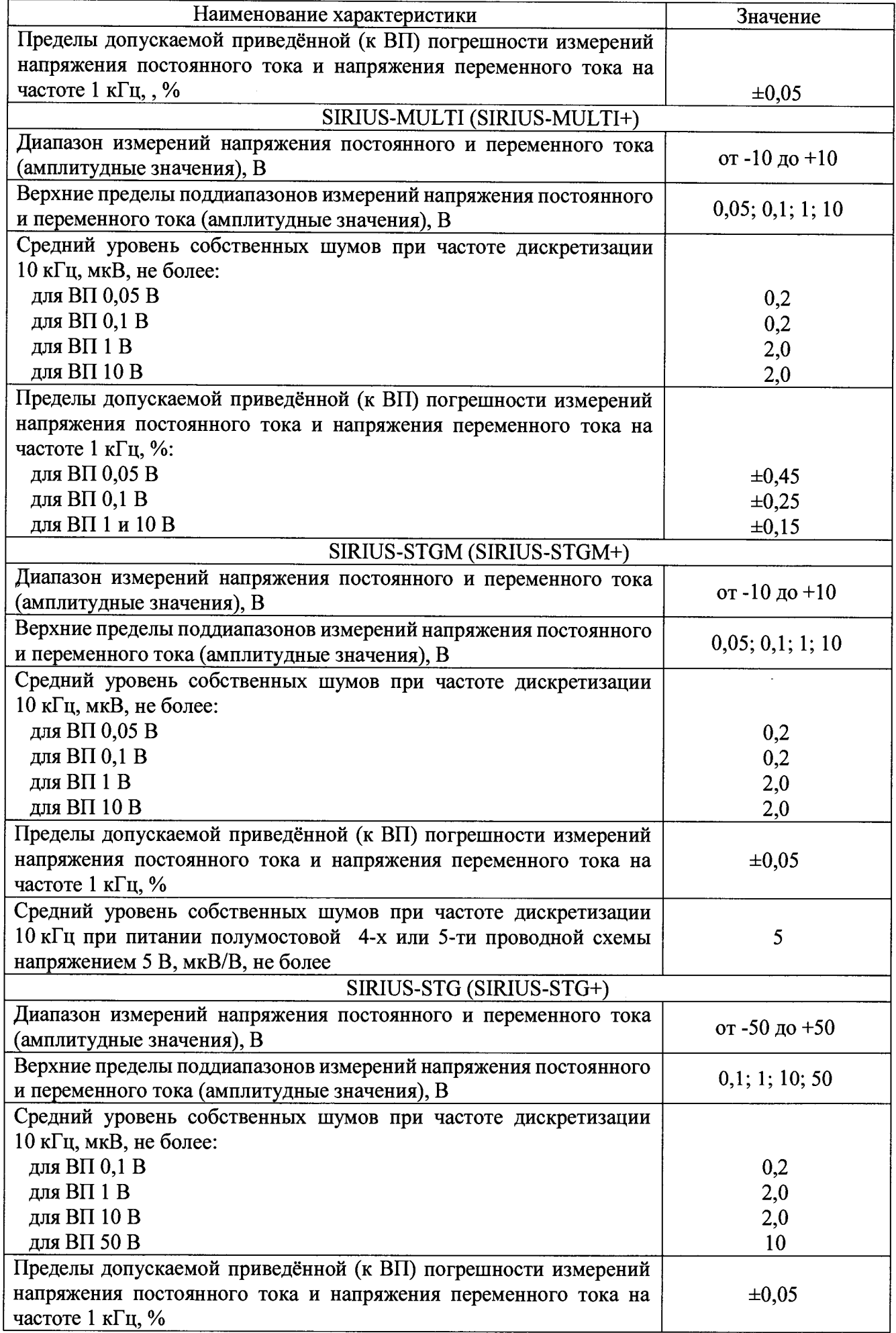

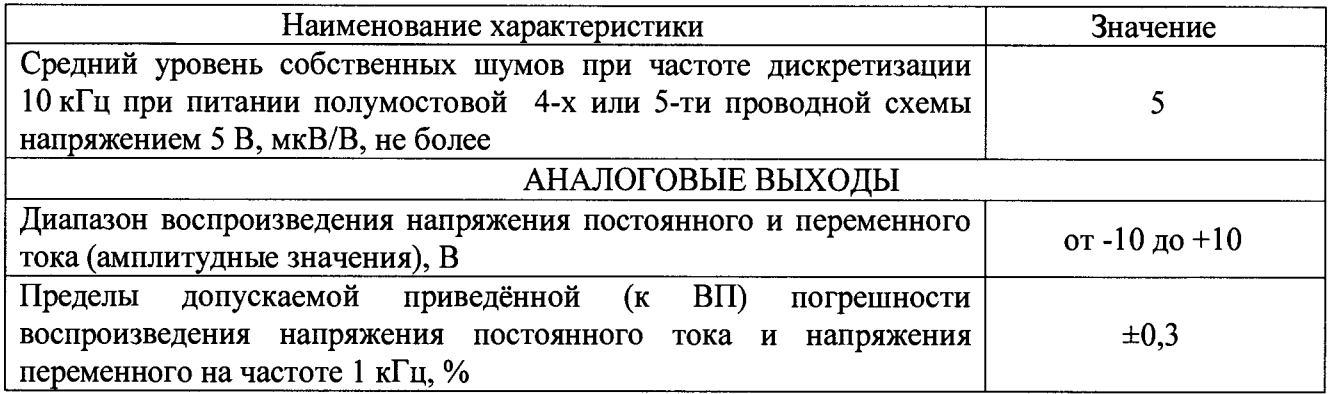

Таблица А.2 - Метрологические характеристики модулей с высокой плотностью каналов серии SIRIUS-HD

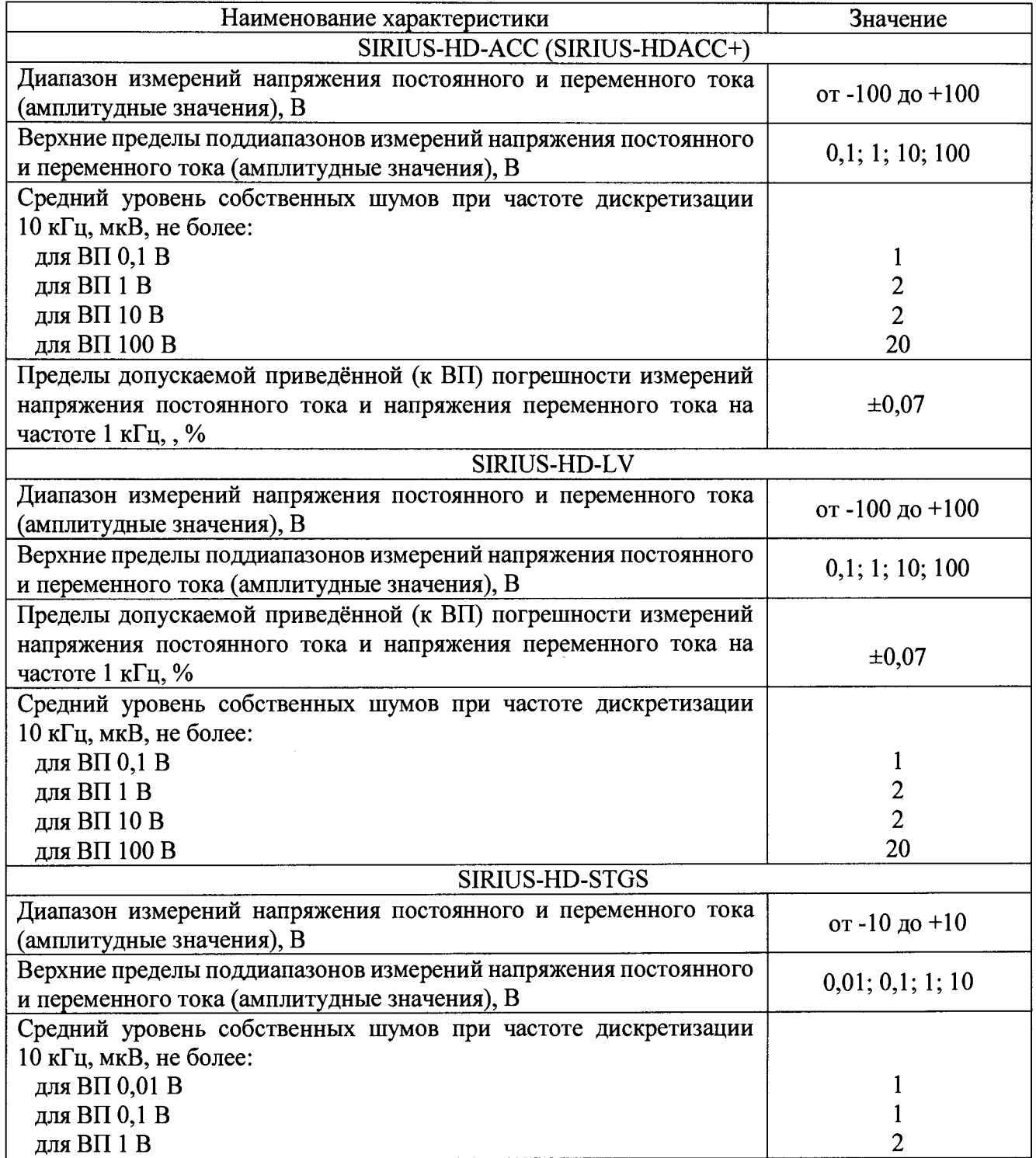

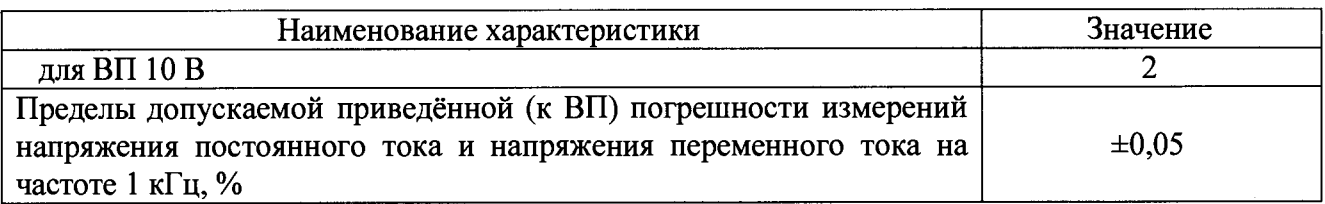

Таблица А.З - Метрологические характеристики высокоскоростных модулей серии SIRIUS-HS

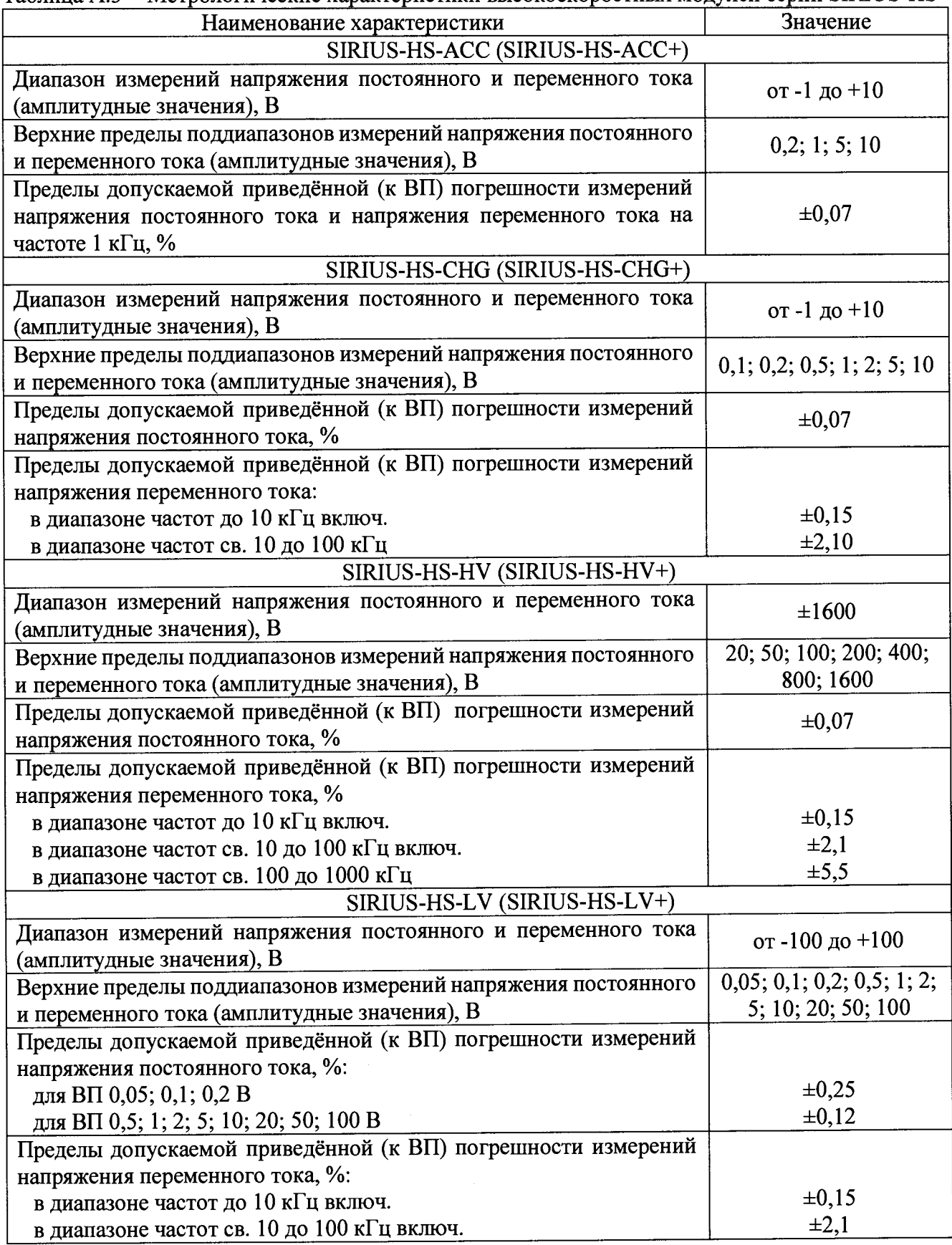

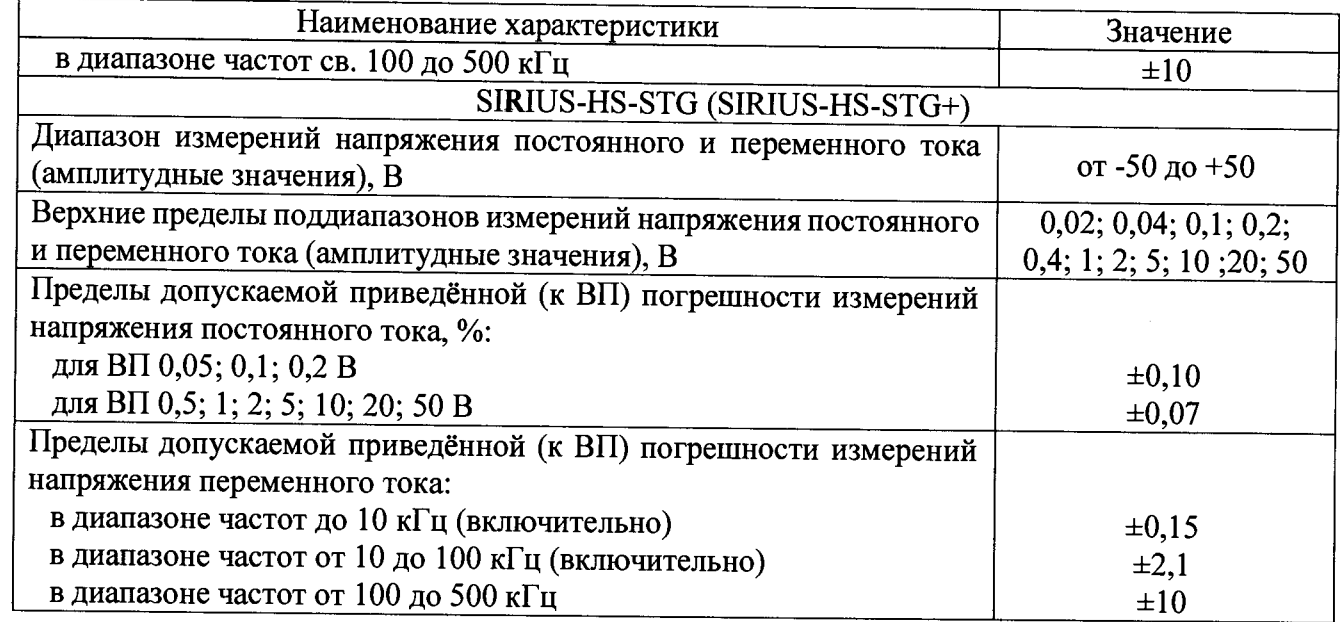